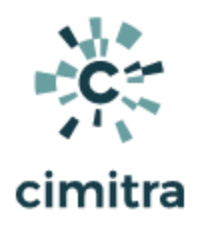

# Raspberry Pi (RPi) Technical Controls

#### **Bash [Cheat](https://devhints.io/bash) Sheet**

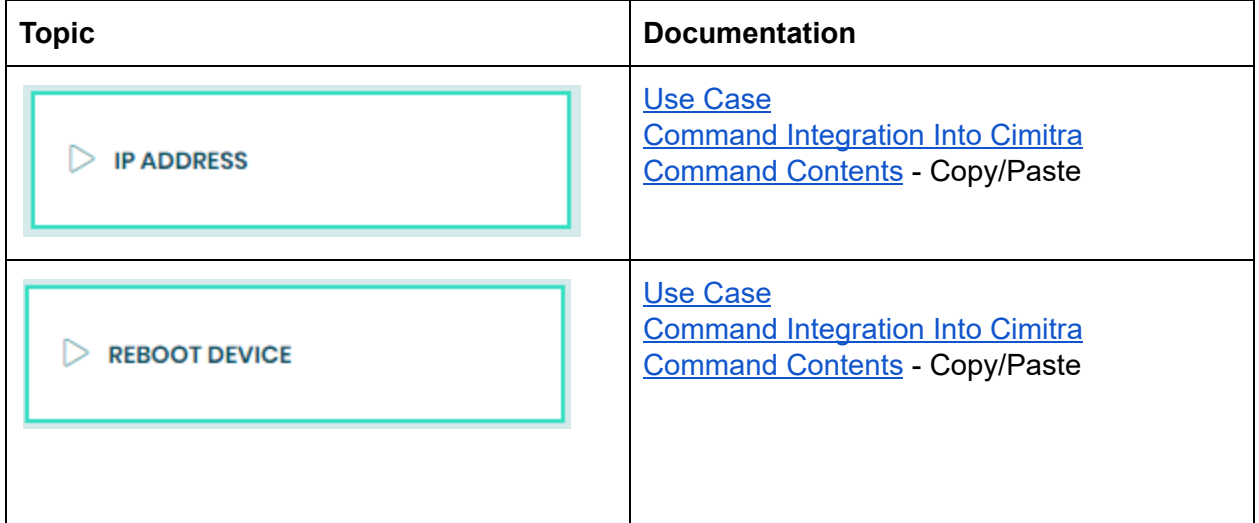

# IP ADDRESS

#### <span id="page-0-0"></span>Use Case

A school has RPi devices deployed in every room and even on the outside of the building. The addresses of the RPi devices is not static, they are assigned via DHCP. So discovering an RPi's IP address in order to get an SSH session with the RPi can be difficult since the RPi devices are headless.

#### Technical Overview

This Cimitra App issues the **ifconfig** Linux operating system command to get the IP address.

<span id="page-0-1"></span>Command Contents - Copy/Paste

### **ifconfig**

## <span id="page-1-0"></span>Command Integration Into Cimitra

Create a new **Cimitra App** object and fill in the following properties as follows:

#### **CIMITRA APP PROPERTIES**

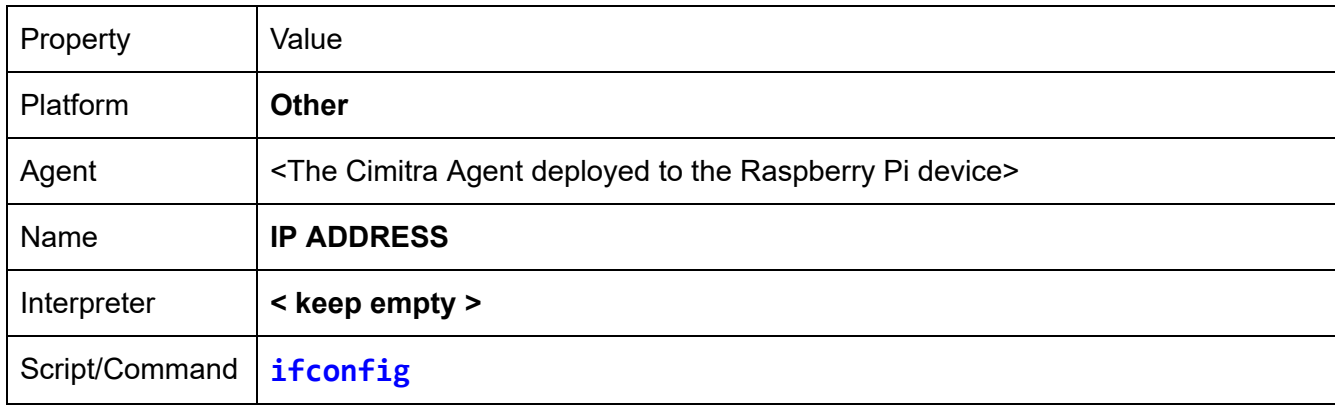

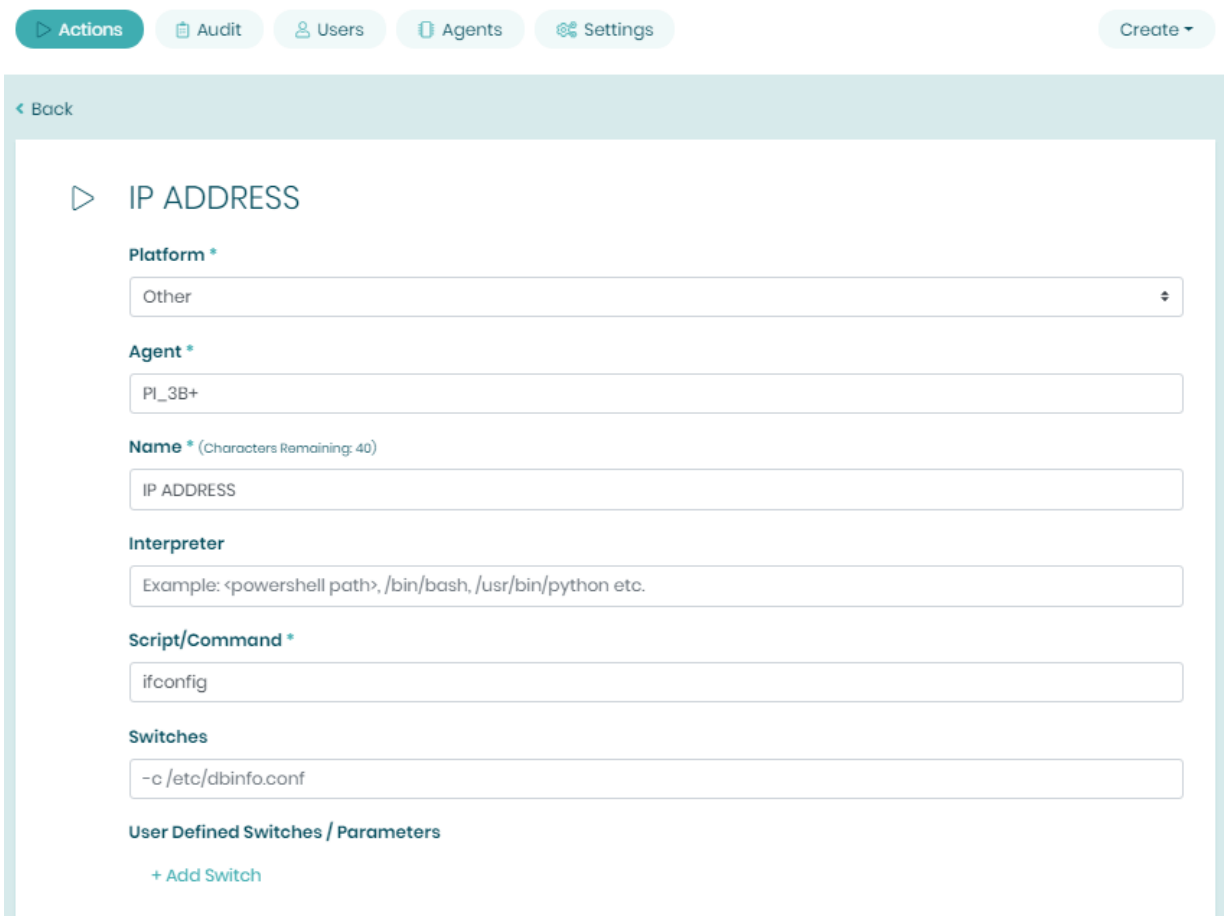

# REBOOT - WITH ACCESS CODE

<span id="page-2-0"></span>Use Case

A school has RPi devices deployed in every room and even on the outside of the building. Rebooting an RPi is often the solution to getting everything back into shape. In this scenario, we have added an "**Access Code**" feature so that only those who know the Access Code can actually reboot the Raspberry Pi. It's not a necessary feature, but this scenario explains how to use use the Access Code so only those who know the code can exert the right to actually run the Cimitra App.

#### Technical Overview

This Cimitra App issues the **reboot** Linux operating system command restart the RPi device.

### <span id="page-3-1"></span>Command Contents - Copy/Paste

#### **reboot**

<span id="page-3-0"></span>Command Integration Into Cimitra

Create a new **Cimitra App** object and fill in the following properties as follows:

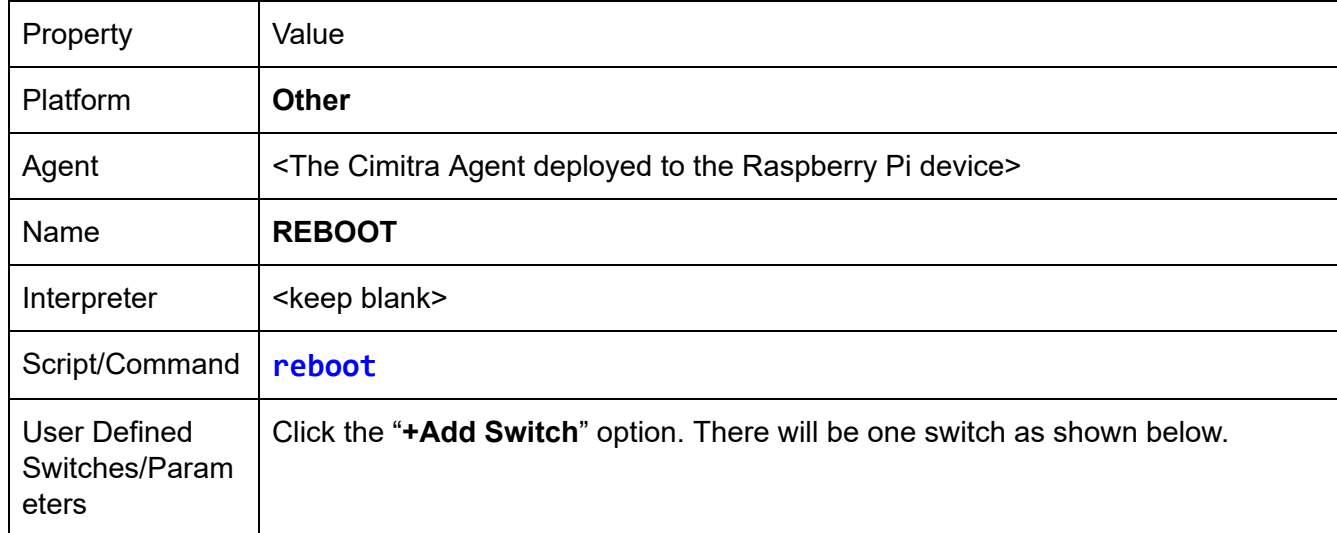

#### **CIMITRA APP PROPERTIES**

#### **SEND MESSAGE SWITCH**

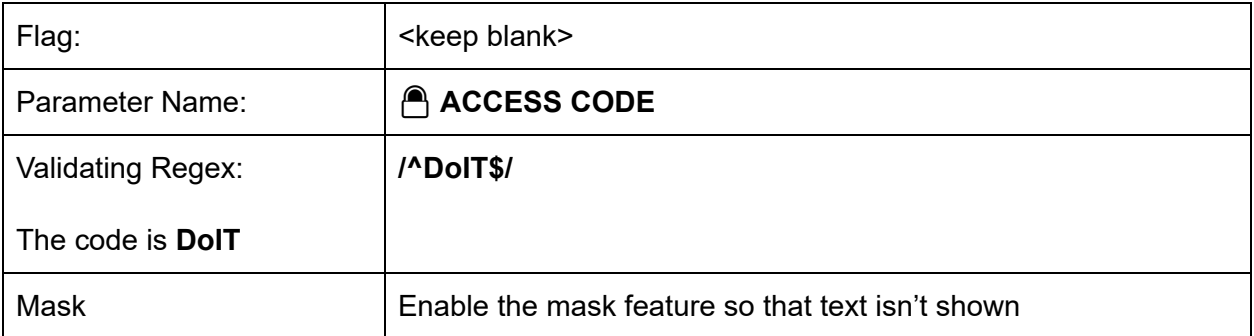

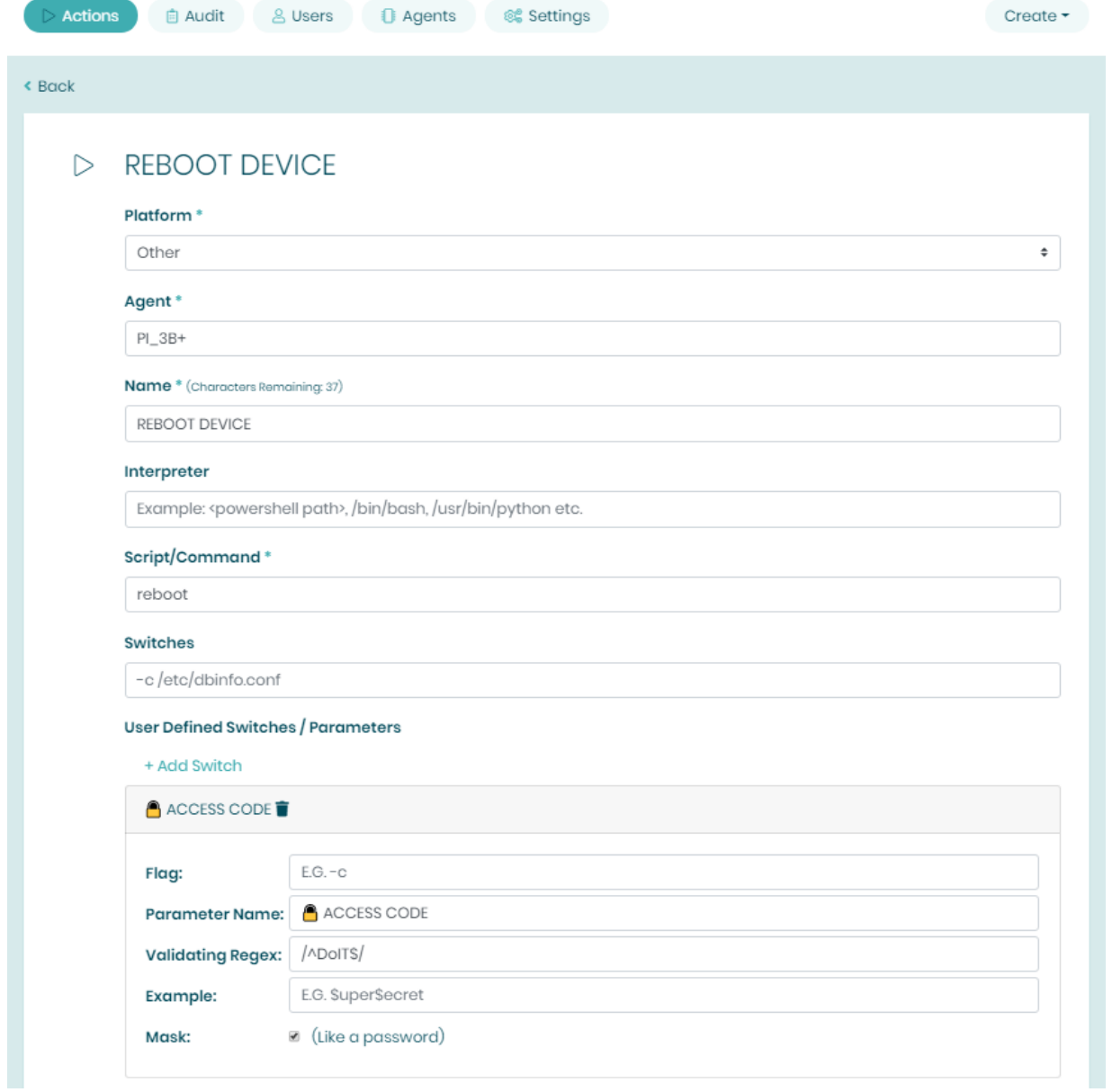